New functionality has been added to our Accreditation Management System (AMS). Requests to be able to share your application with trusted recipients is now possible.

## Here's how:

- 1. From the main application overview page under the Application Section tab, click the green "View Complete Accreditation Application" button. This allows you two options: create a limited-view user account (top-left of screen) or print to PDF (top-right of screen). The "Print to PDF" button only prints the application questionnaire.
- 2. To print the required attachments, you will need to download and print each document. Please click on the "Help with this Section" button for assistance with either function.

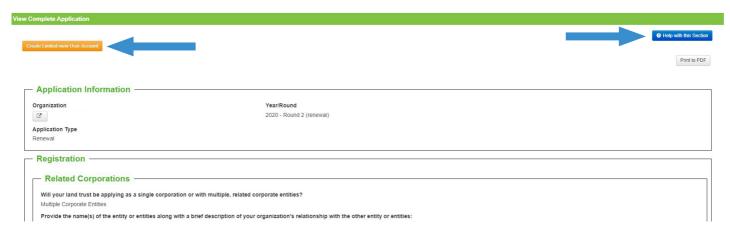

For questions or assitance with the AMS, please contact the Commission at info@landtrustaccreditation.org